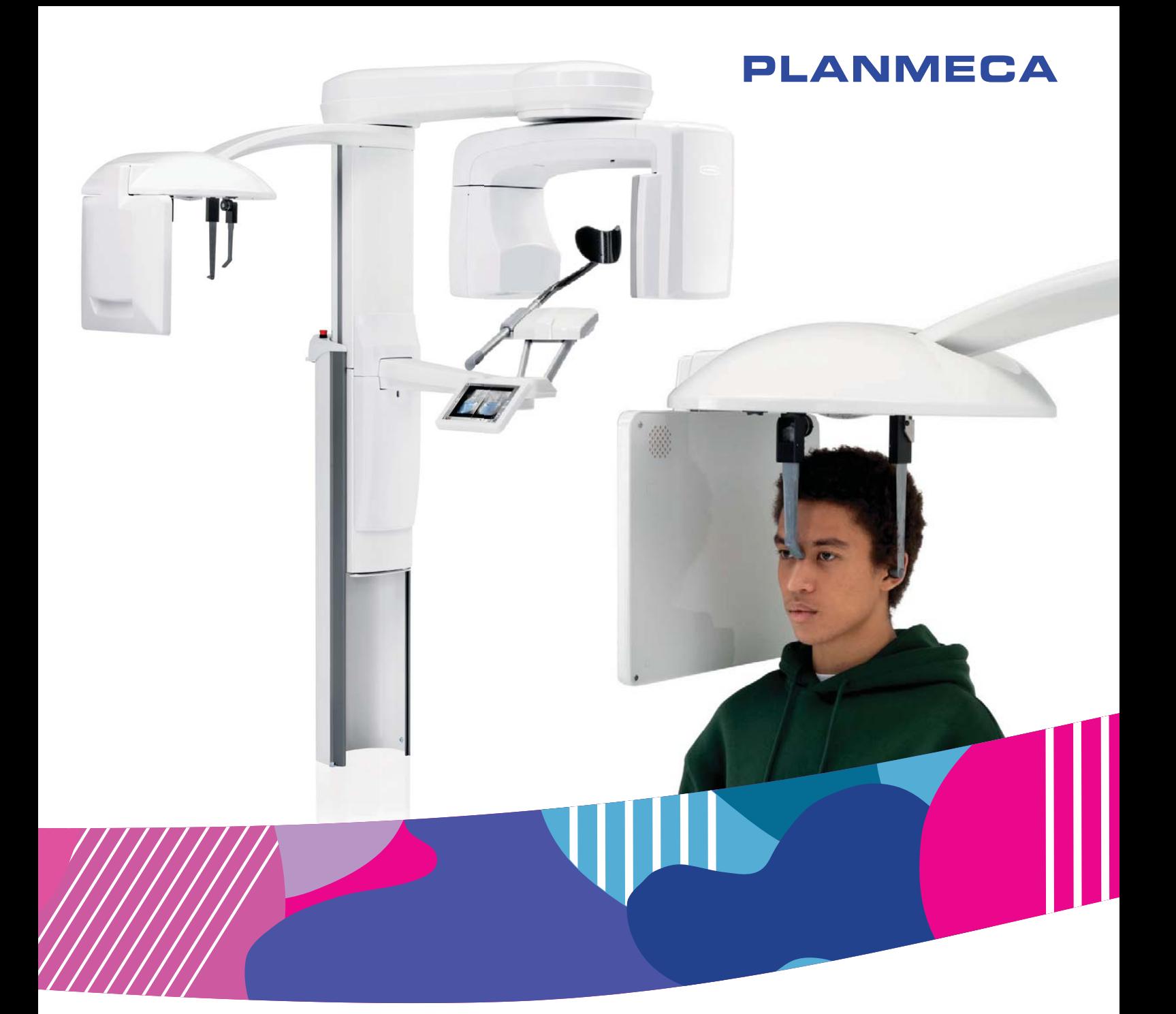

# Planmeca ProCeph

для рентгеновских установок Viso компании Planmeca г

Руководство пользователя

## Содержание

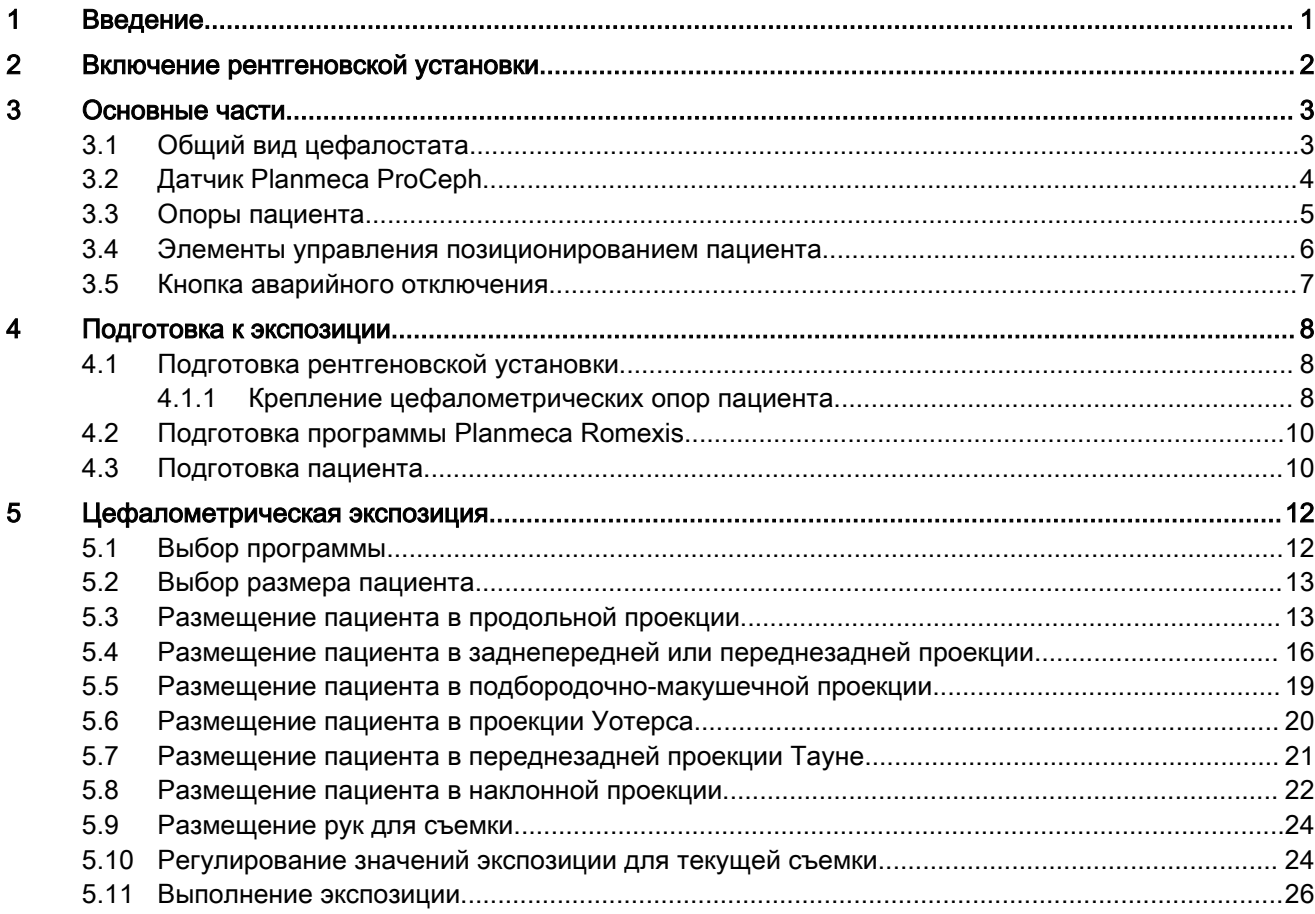

Производитель, сборщик и импортер продукции несут ответственность за безопасность, надежность и долговечность установки при условии, что:

- установка, калибровка, модификации и ремонт осуществляются квалифицированным персоналом;

- электромонтажные работы выполняются в соответствии с надлежащими требованиями, например, требованиями стандарта IEC 60364;

- соблюдаются инструкции по эксплуатации оборудования.

Компания Planmeca стремится к постоянному совершенствованию продукции.

Хотя компания делает все возможное, чтобы обеспечить обновление

документации на продукцию, возможны некоторые неточности. Компания

оставляет за собой право вносить изменения без предварительного уведомления пользователя.

АВТОРСКОЕ ПРАВО PLANMECA

Порядковый номер издания 30018864 Редакция 1

Дата выпуска 18 февраль 2019 г.

Оригинальный выпуск на английском языке:

Planmeca Viso ProCeph User's manual

Порядковый номер издания 30017721 Редакция 1

## <span id="page-4-0"></span>1 Введение

В данном руководстве описывается порядок работы цефалостата Planmeca ProCeph для Planmeca Viso.

Цефалостат Planmeca ProCeph используется для точного позиционирования головы пациента для выполнения рентгеновских снимков черепа. Аппарат также можно использовать для выполнения снимков рук для определения возрастных изменений костей.

Цефалостат устанавливается на рентгеновской установке Planmeca Viso для съемки в . Рентгеновская установка имеет отдельное руководство пользователя. Общую информацию о рентгеновской установке см. в Руководстве пользователя рентгеновской установкой.

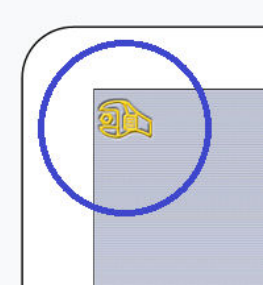

#### ПРИМЕЧАНИЕ

Настоящее руководство действительно для программного обеспечения Planmeca Viso версии 1.1.4 или выше. Данная версия прошивки совместима с программным обеспечением Planmeca Romexis версии 5.2.2.R или более поздней. Для проверки версии прошивки рентгеновской установки выберите Settings > About (Настройки > О программе).

Перед использованием рентгеновской установки убедитесь в том, что вы предприняли меры по защите от рентгеновского излучения и полностью ознакомились с настоящим руководством.

#### ПРИМЕЧАНИЕ

Рентгеновская установка может использоваться только специалистами в области здравоохранения.

## <span id="page-5-0"></span>2 Включение рентгеновской установки

Кнопка включения/выключения питания рентгеновской установки находится с обратной стороны верхней части стационарной колонны.

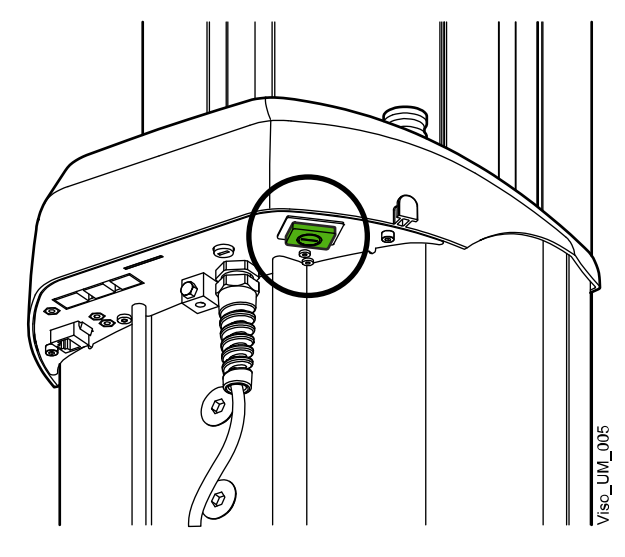

ПРИМЕЧАНИЕ Всегда выключайте рентгеновскую установку, если она не используется, чтобы продлить срок ее службы.

## <span id="page-6-0"></span>3 Основные части

#### 3.1 Общий вид цефалостата

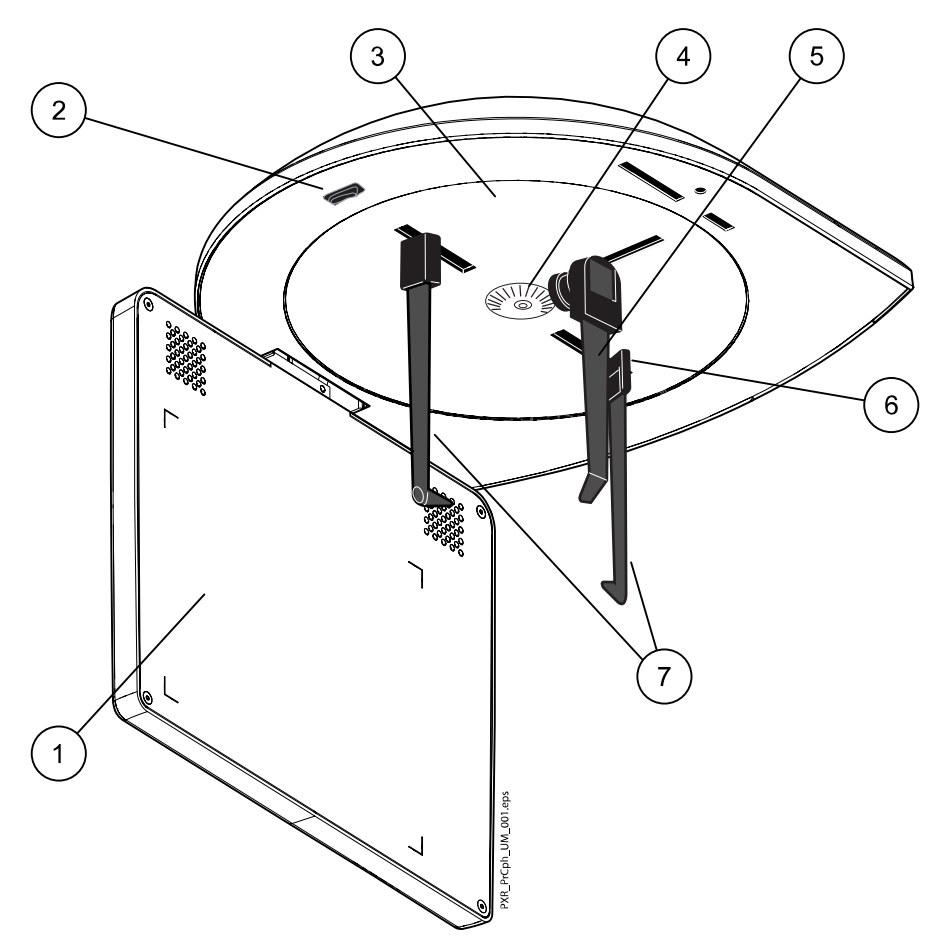

1. Датчик ProCeph

(см. раздел [«Датчик Planmeca ProCeph» на стр. 4\)](#page-7-0)

- 2. Кнопка регулировки высоты
- 3. Пластина фиксатора головы
- 4. Шкала вращения
- 5. Позиционер для носа
- 6. Освобождающий рычаг на держателе ушной планки (левое ухо пациента)
- 7. Ушные планки
	- (см. раздел [«Опоры пациента» на стр. 5\)](#page-8-0)

### <span id="page-7-0"></span>3.2 Датчик Planmeca ProCeph

Углы области съемки отмечены на датчике.

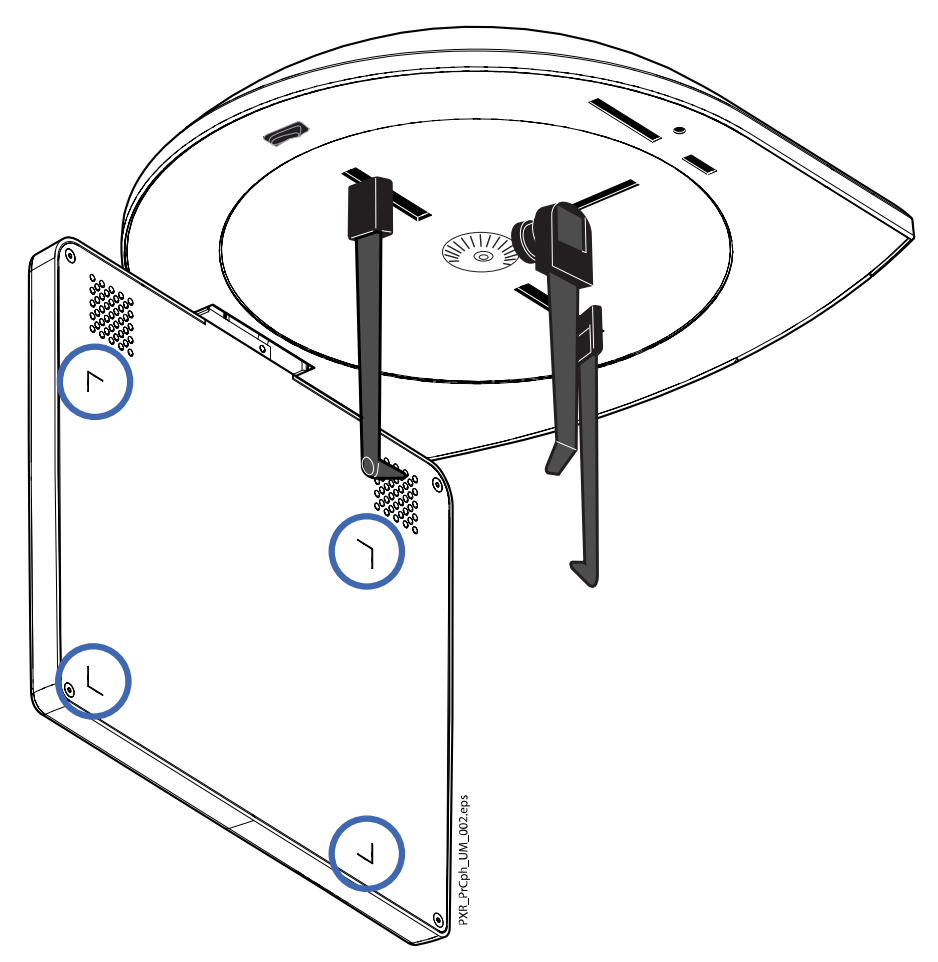

#### <span id="page-8-0"></span>3.3 Опоры пациента

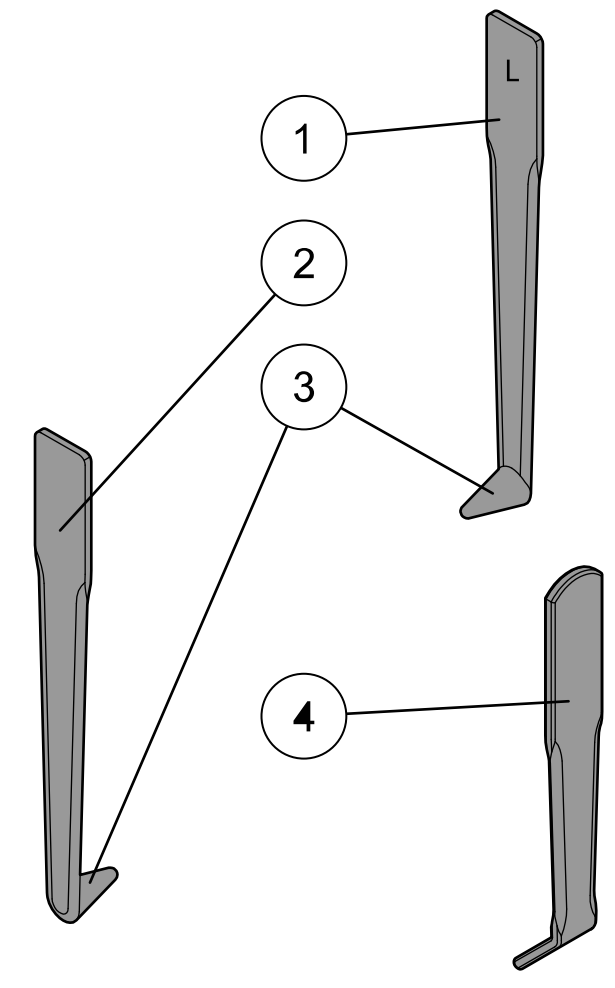

- 1. Ушная планка для левого уха пациента (отмечена буквой L).
- 2. Ушная планка для правого уха пациента (отмечена буквой R).
- 3. Позиционирующие конусы
- 4. Позиционер для носа

#### <span id="page-9-0"></span>3.4 Элементы управления позиционированием пациента

Кнопка регулировки высоты находится на нижней стороне цефалостата. Цефалостат перемещается вверх или вниз в зависимости от того, какой край кнопки был нажат.

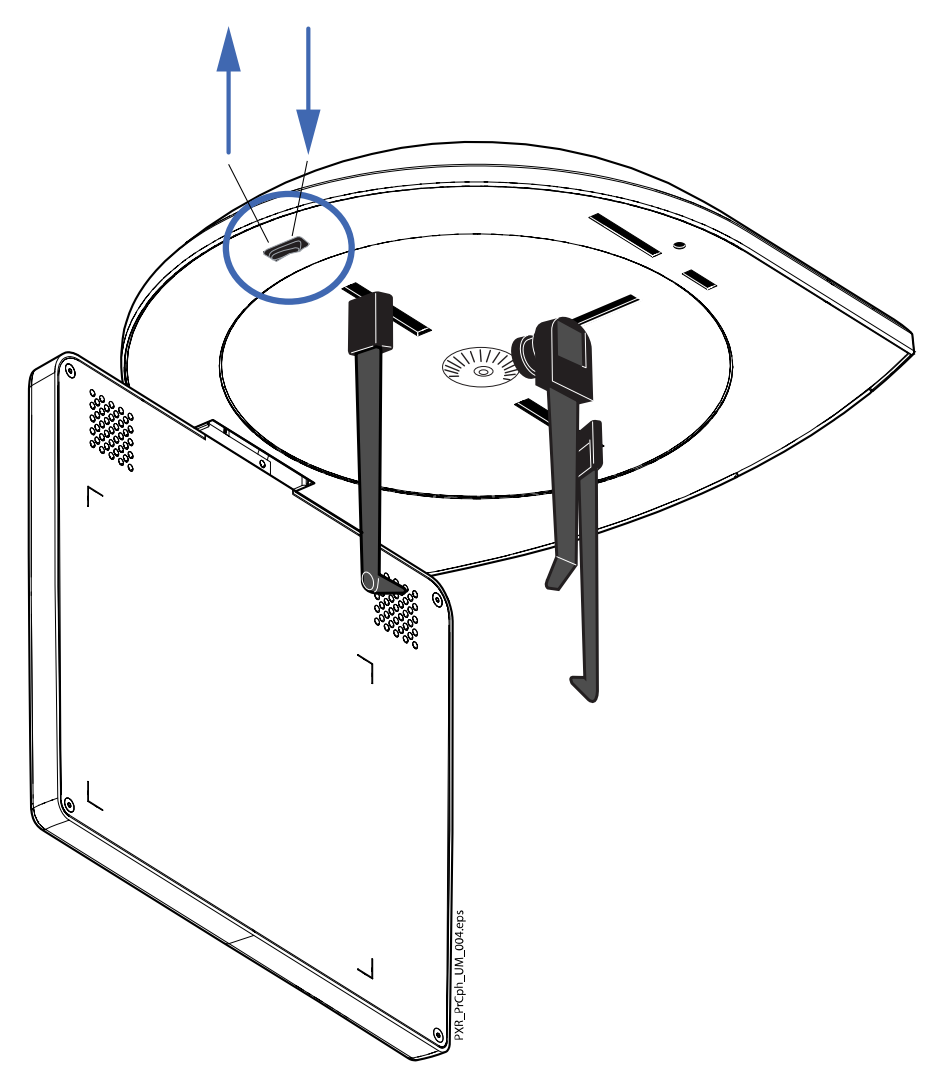

#### ПРИМЕЧАНИЕ

При нажатии кнопки «Вверх» необходимо следить за тем, чтобы рентгеновская установка не ударилась о потолок. Для помещений с низким потолком максимальная высота может быть ограничена; обратиться за помощью к специалисту по техническому обслуживанию.

#### ПРИМЕЧАНИЕ

Перед нажатием кнопки «Вниз» необходимо убедиться в отсутствии посторонних предметов под рентгеновской установкой. При наличии опасности зажатия посторонних предметов необходимо немедленно отпустить кнопку перемещения. Устраните все препятствия, прежде чем повторно нажать кнопку.

<span id="page-10-0"></span>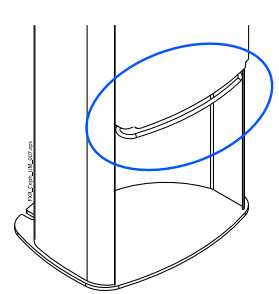

#### ПРИМЕЧАНИЕ

Движение телескопической колонны автоматически прекращается при нажатии посторонним предметом пластины аварийной остановки. Уберите все препятствия, чтобы продолжить движение колонны.

#### ПРИМЕЧАНИЕ

Перед позиционированием сидящих пациентов (например, в инвалидном кресле) необходимо предварительно опустить цефалостат.

#### 3.5 Кнопка аварийного отключения

Кнопка аварийного отключения находится в верхней части стационарной колонны. В экстренном случае нажмите кнопку, чтобы прекратить работу рентгеновской установки. При нажатии кнопки аварийного отключения все движения рентгеновской установки будут заблокированы, а установка не будет генерировать излучение. Телескопическая колонна, перемещающаяся вверх/вниз, остановится в пределах 10 мм.

На сенсорном экране появится сообщение-подсказка. Выведите пациента из рентгеновской установки. Затем отпустите кнопку аварийного отключения. Рентгеновская установка будет автоматически перезапущена.

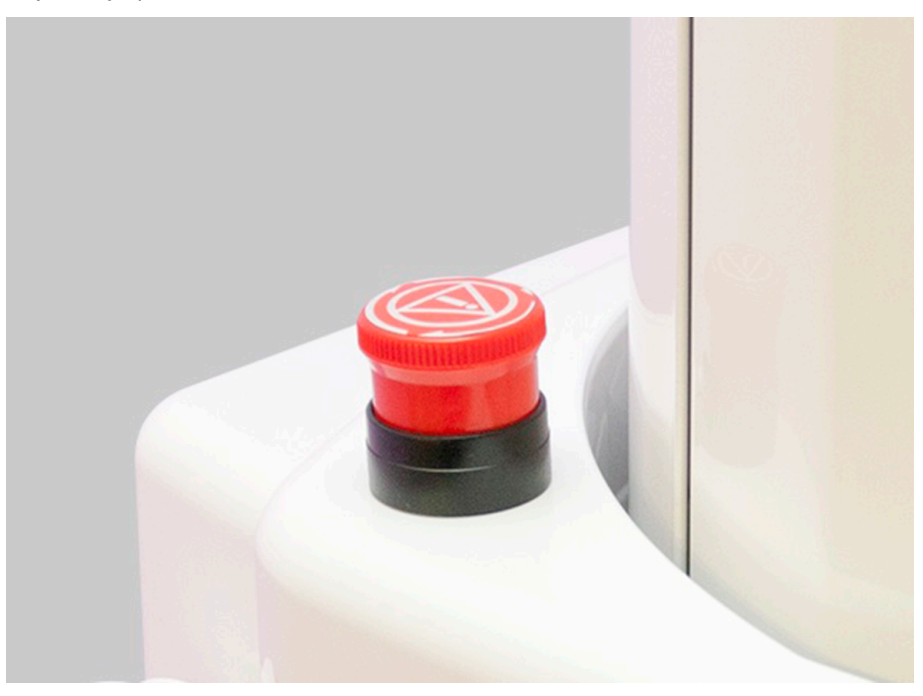

## <span id="page-11-0"></span>4 Подготовка к экспозиции

#### 4.1 Подготовка рентгеновской установки

#### 4.1.1 Крепление цефалометрических опор пациента

Ушные планки промаркированы буквами L для левого уха пациента и R для правого уха.

Позиционирующие конусы имеют небольшие металлические объекты, видимые на изображении. Они помогают идентифицировать левую и правую стороны пациента.

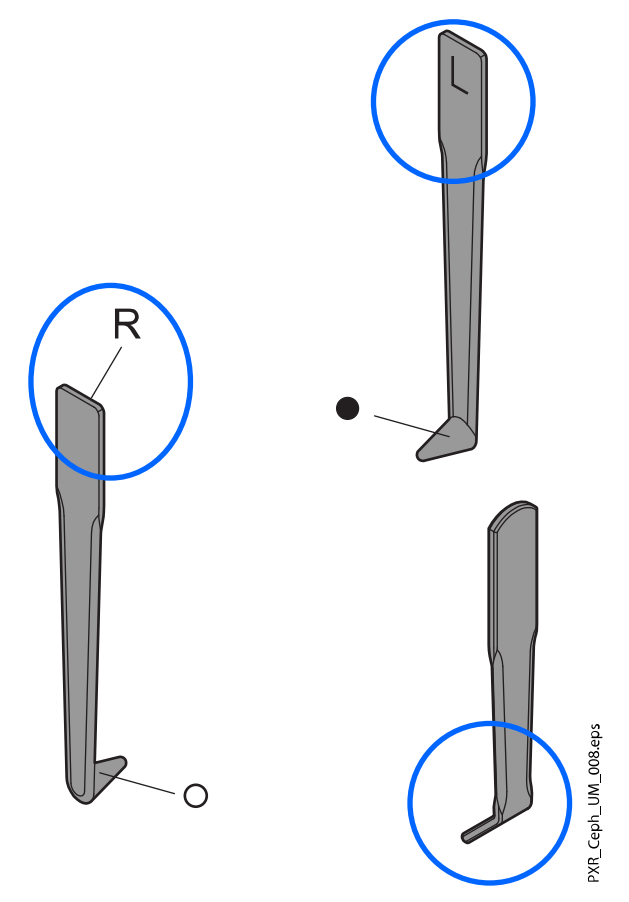

- В левой ушной планке находится шарик.
- В правой ушной планке находится кольцо.

#### ПРИМЕЧАНИЕ

Убедитесь в том, что вы правильно размещаете ушные планки.

#### ПРИМЕЧАНИЕ

Позиционер для носа должен быть направлен внутрь, как показано на рисунке.

1. Поднимите блокирующий зажим вверх и вставьте ушную планку / позиционер для носа до упора.

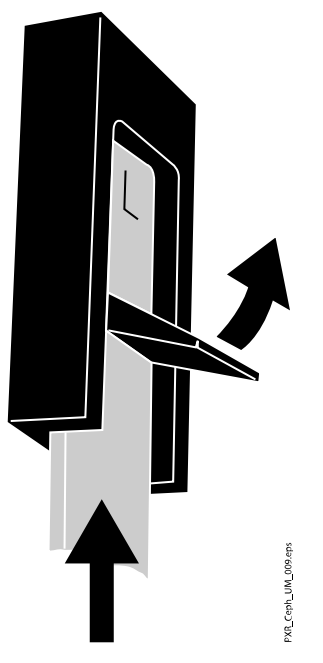

2. Опустите блокирующий зажим для фиксации ушной планки / позиционера для носа.

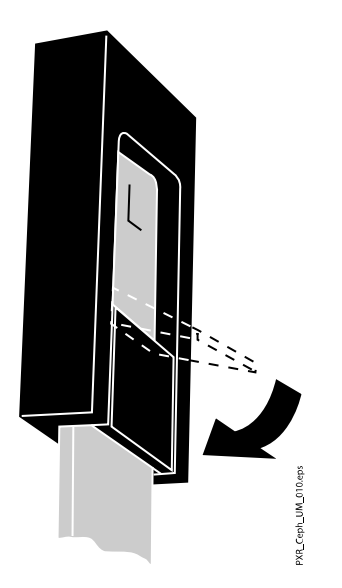

#### <span id="page-13-0"></span>4.2 Подготовка программы Planmeca Romexis

Прежде всего выберите пациента.

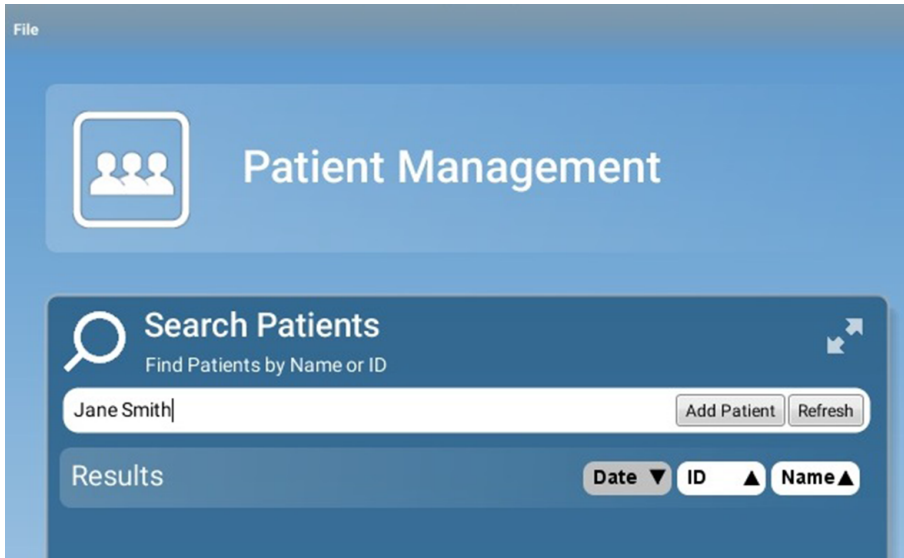

Затем выберите цефалометрическую экспозицию.

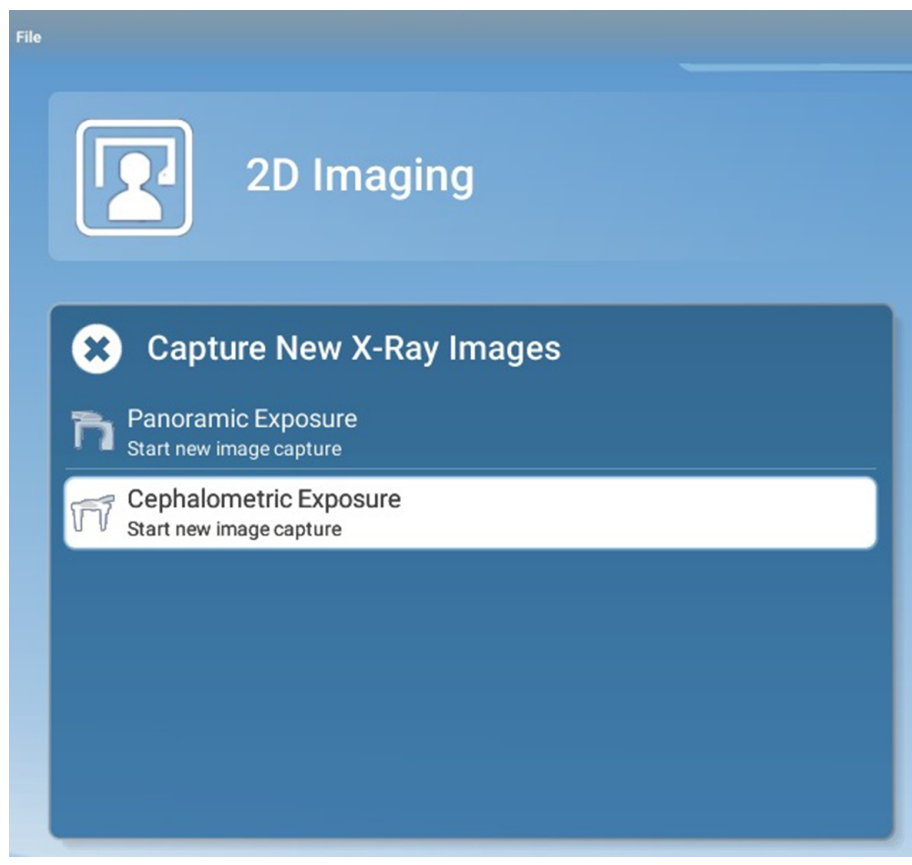

Более подробную информацию о функциях программы Romexis можно найти в руководстве пользователя Planmeca Romexis.

#### 4.3 Подготовка пациента

Попросите пациента снять очки, слуховые аппараты, зубные протезы, шпильки для волос и ювелирные украшения, такие, как серьги, ожерелья и пирсинг, поскольку они могут привести к возникновению теней или отражений на изображении. Пациенту следует также снять

все незакрепленные предметы одежды (например, шарф, галстук), которые могут быть захвачены движущимися частями рентгеновской установки.

При необходимости оденьте на пациента рентгенозащитный фартук из просвинцованной резины.

#### ПРИМЕЧАНИЕ

Пациентов с плохим самочувствием рекомендуется посадить на время съемки.

## <span id="page-15-0"></span>5 Цефалометрическая экспозиция

#### 5.1 Выбор программы

Выберите цефалометрическую программу: 2D Dental > Cephalostat (Дентальная съемка в двухмерной проекции > Цефалостат).

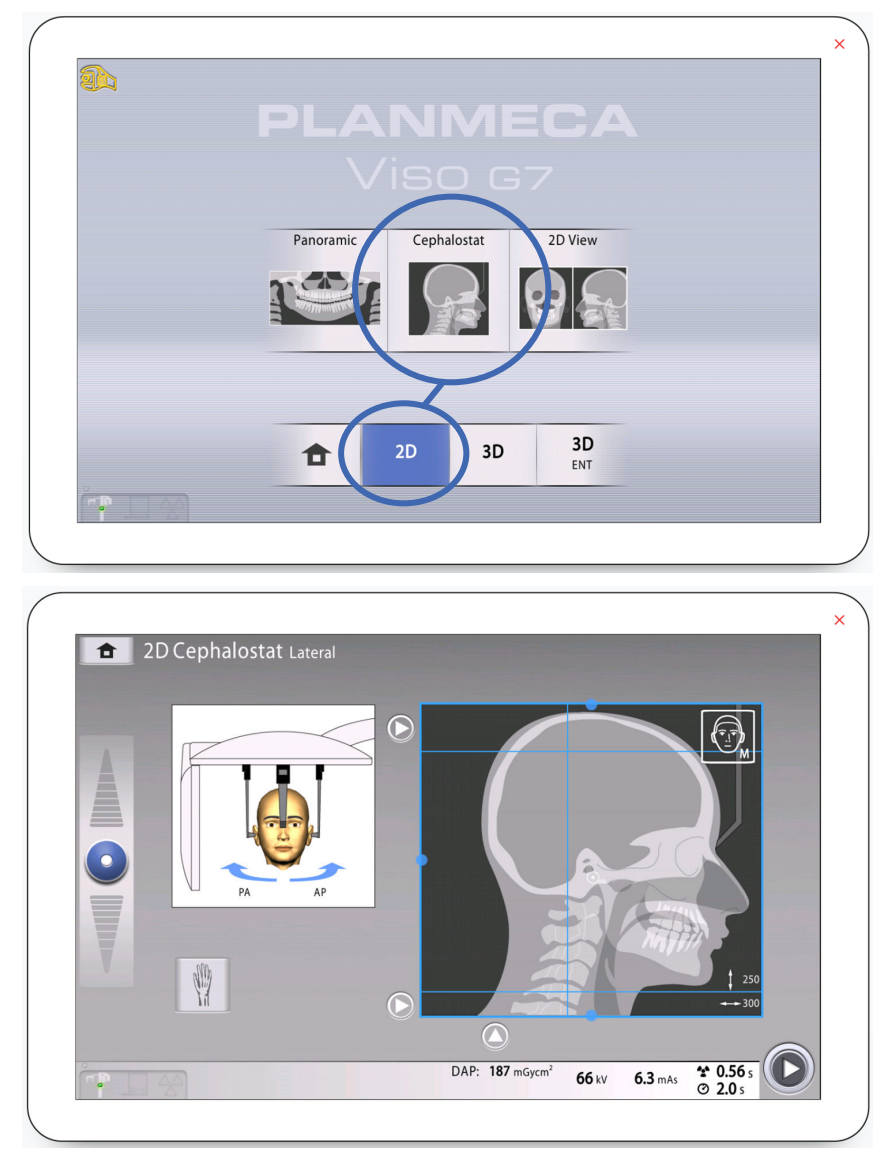

#### <span id="page-16-0"></span>5.2 Выбор размера пациента

Нажмите эту кнопку, чтобы выбрать размер пациента:

- $XS =$  ребенок
- S = взрослый мелкой комплекции
- M = взрослый средней комплекции
- L = взрослый крупной комплекции
- XL = взрослый очень крупной комплекции

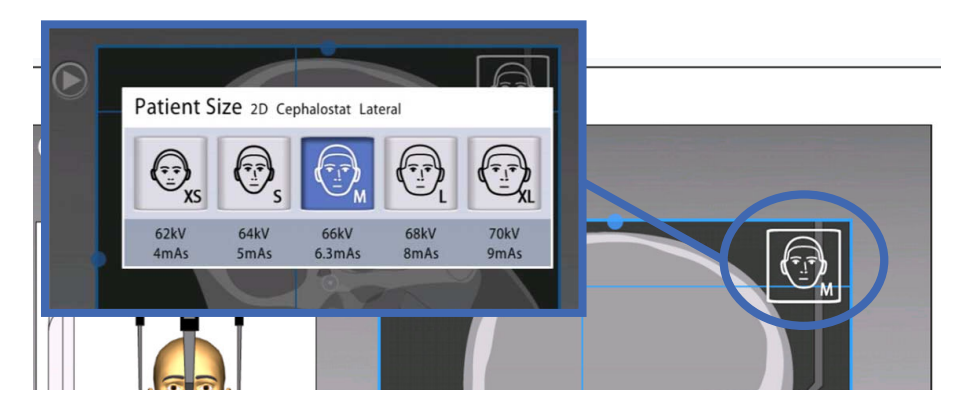

#### ПРИМЕЧАНИЕ

Значения экспозиции автоматически изменятся в соответствии с выбранным размером пациента и типом цефалометрической программы.

#### ПРИМЕЧАНИЕ

Размер пациента также можно выбрать на следующем экране.

#### 5.3 Размещение пациента в продольной проекции

- 1. Поверните пластину фиксатора головы:
	- 1. в положение 0°, если необходимо, чтобы пациент находился лицом от стены;

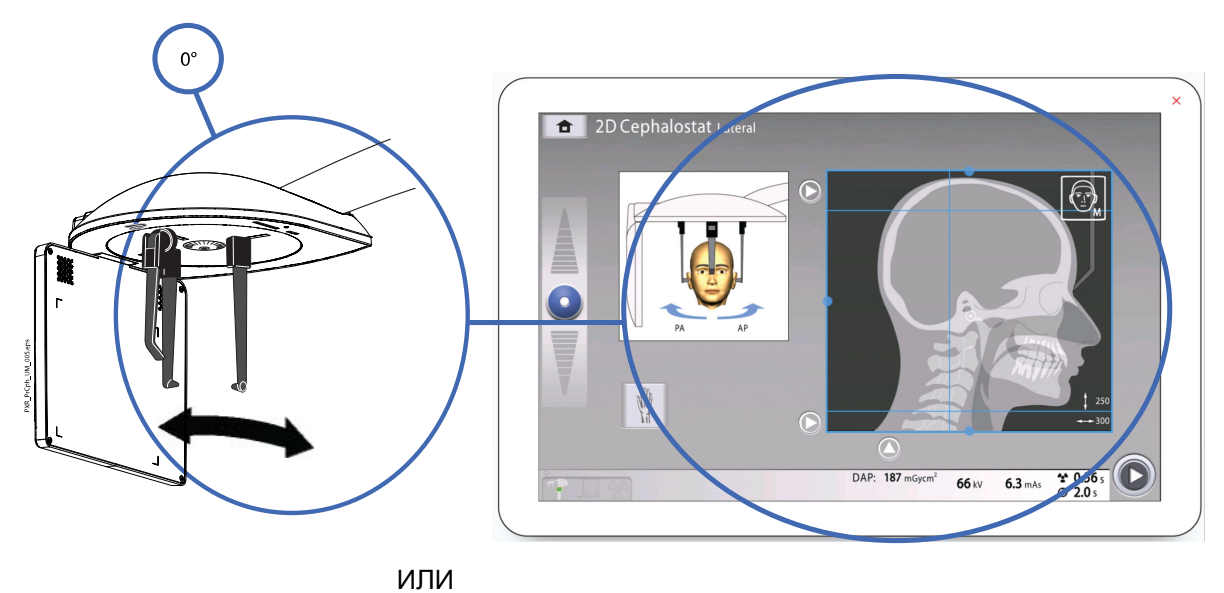

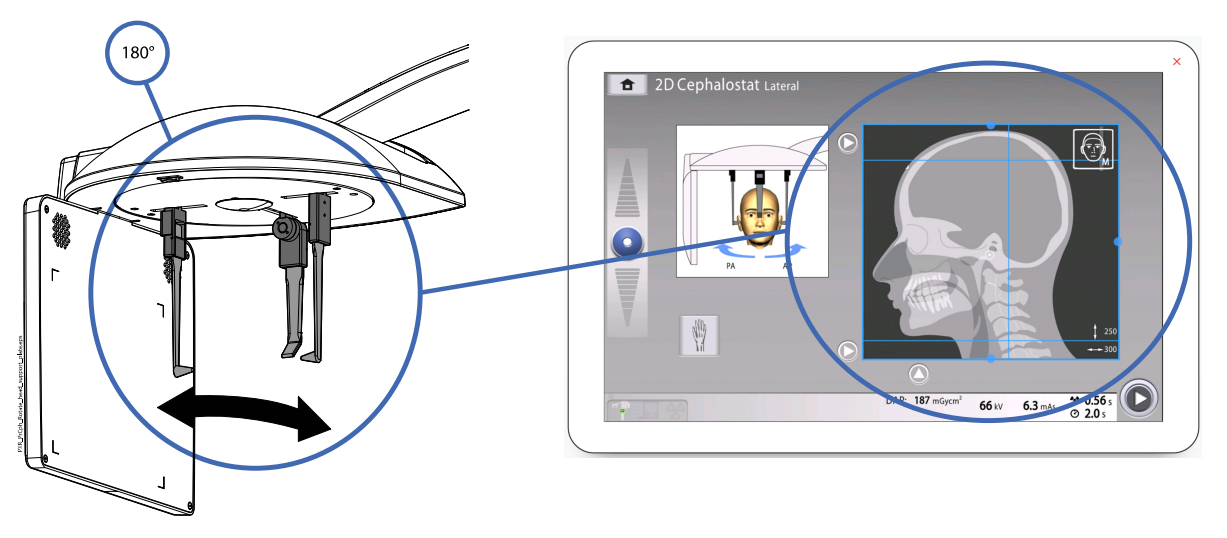

2. в положение 180°, если необходимо, чтобы пациент находился лицом к стене.

#### ПРИМЕЧАНИЕ

Мы рекомендуем не использовать данное положение для пациентов с крупным носом. Кончик носа может не поместиться на снимок.

Будет автоматически выбрана соответствующая программа, рисунок на экране будет отображать выбранную проекцию.

- 2. Выберите на сенсорном экране область, съемку которой необходимо выполнить:
	- Серые стрелки = область снимка
	- Красные запрещающие знаки = область ВНЕ снимка

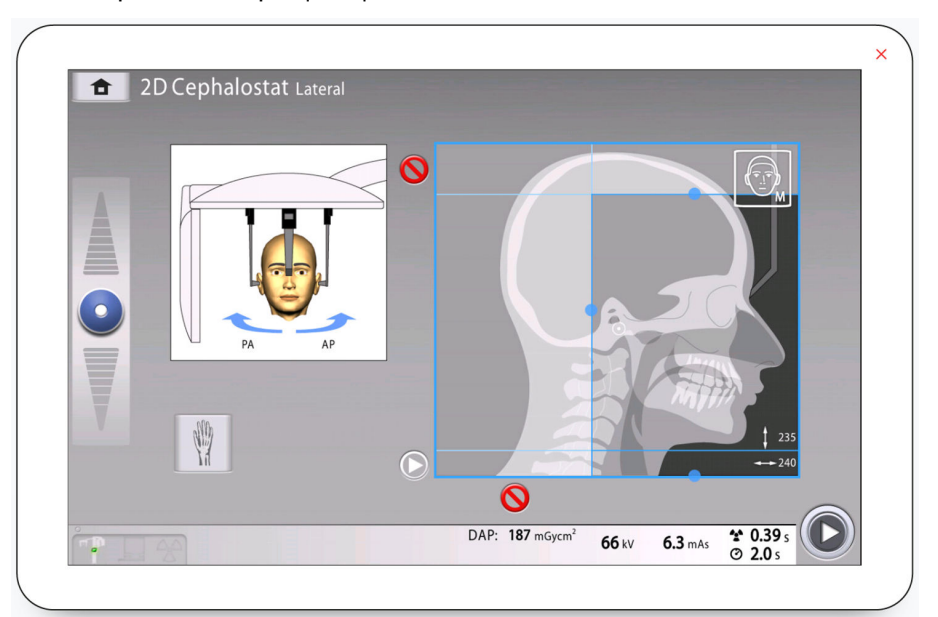

Отрегулируйте размер области, щелкая серые стрелки или перетаскивая синие точки, располагающиеся по краям области снимка.

#### ПРИМЕЧАНИЕ

Размер области снимка показывается на экране. Область снимка автоматически уменьшается для пациентов детского возраста (XS), если задействован запрещающий знак.

#### ПРИМЕЧАНИЕ

Иллюстрация на экране является только примером.

- 3. Чтобы перейти к следующему экрану, выберите:
	- Кнопку «Вперед»:

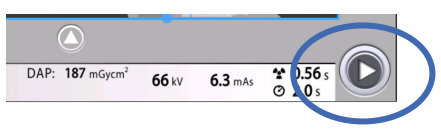

4. Нажмите освобождающий рычаг на держателе левой ушной планки и сдвиньте ушные планки и позиционер для носа наружу на максимальное расстояние.

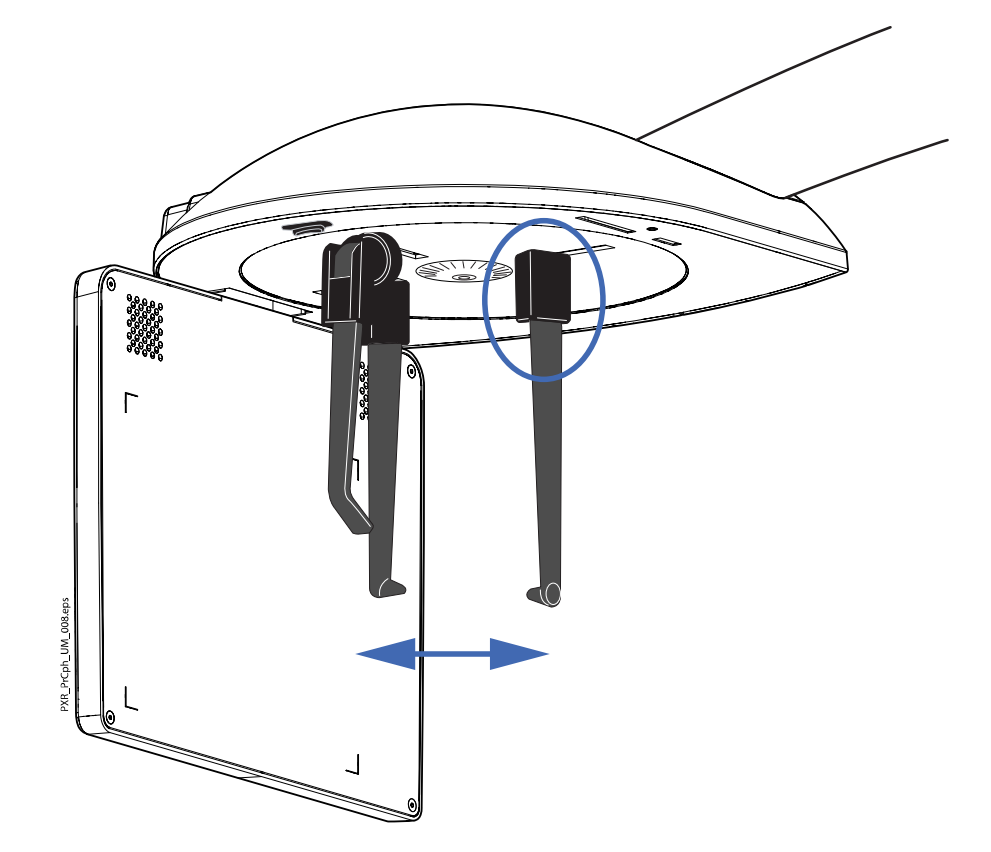

5. Отрегулируйте высоту цефалостата с помощью кнопки регулировки высоты или перемещая ползунок в левой части сенсорного экрана так, чтобы позиционирующие конусы на концах ушных планок находились на уровне глаз пациента.

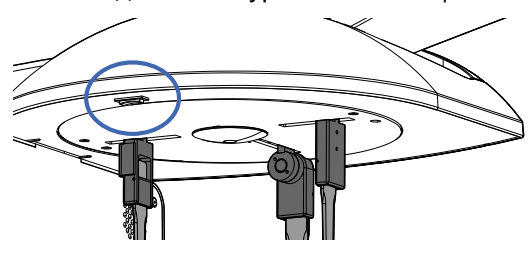

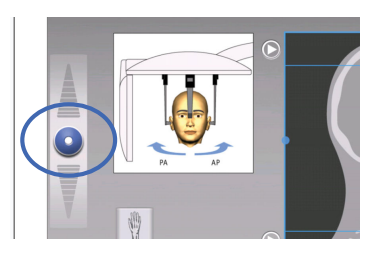

<span id="page-19-0"></span>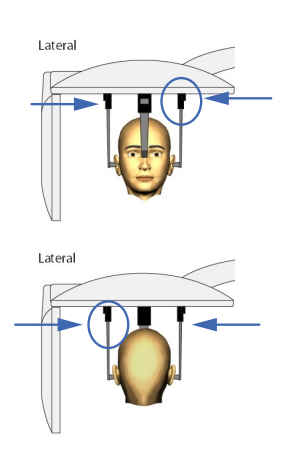

- 6. Разместите пациента между ушными планками так, чтобы:
	- 1. пациент находился лицом от стены;

ИЛИ

- 2. пациент находился лицом к стене.
- 7. Нажмите освобождающий рычаг на держателе левой ушной планки и, нажимая на ушные планки в верхней части, очень осторожно сдвиньте их так, чтобы позиционирующие конусы вошли в уши пациента.
- 8. Сдвиньте позиционер для носа так, чтобы он коснулся верхненосовой точки.
- 9. Отрегулируйте угол положения головы пациента, сдвигая позиционер для носа вверх или вниз так, чтобы франкфуртская плоскость пришла в горизонтальное положение.

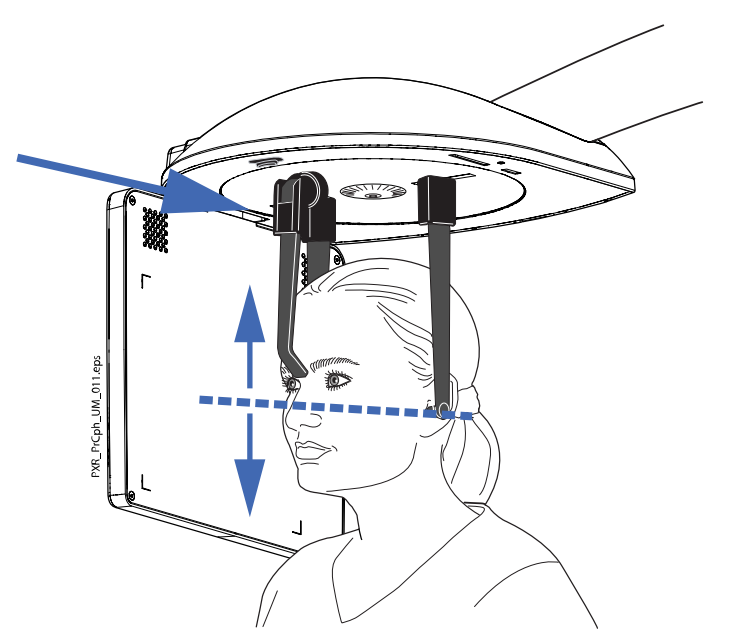

#### 5.4 Размещение пациента в заднепередней или переднезадней проекции

- 1. Выберите программу Posteroanterior (Заднепередняя) в раскрывающемся меню в верхней части экрана.
- 2. Поверните пластину фиксатора головы в одно из положений 90°.
- $90^\circ$ **f** 2D Cephalostat Po  $\overline{C}$  $\bullet$
- 1. Чтобы выполнить съемку в заднепередней проекции, разместите позиционер для носа рядом с датчиком.

2. Чтобы выполнить съемку в переднезадней проекции, разместите позиционер для носа в направлении от датчика.

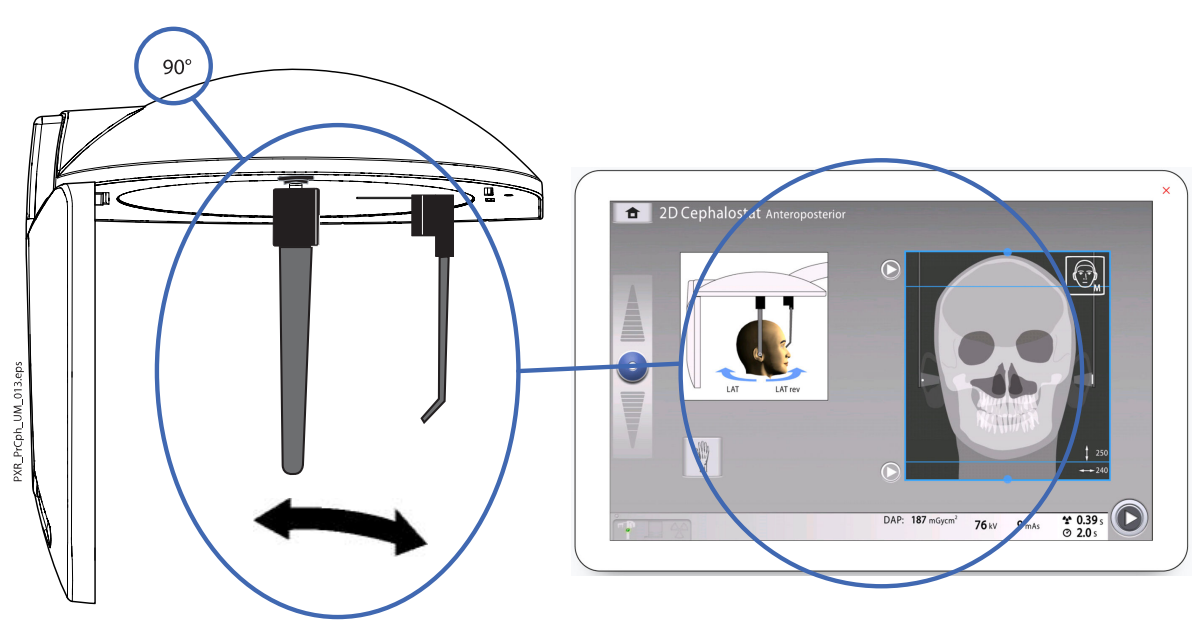

Будет автоматически выбрана соответствующая программа, рисунок на экране будет отображать выбранную проекцию.

- 3. Выберите на сенсорном экране область, съемку которой необходимо выполнить:
	- Серая стрелка = область снимка
	- Красный запрещающий знак = область ВНЕ снимка.

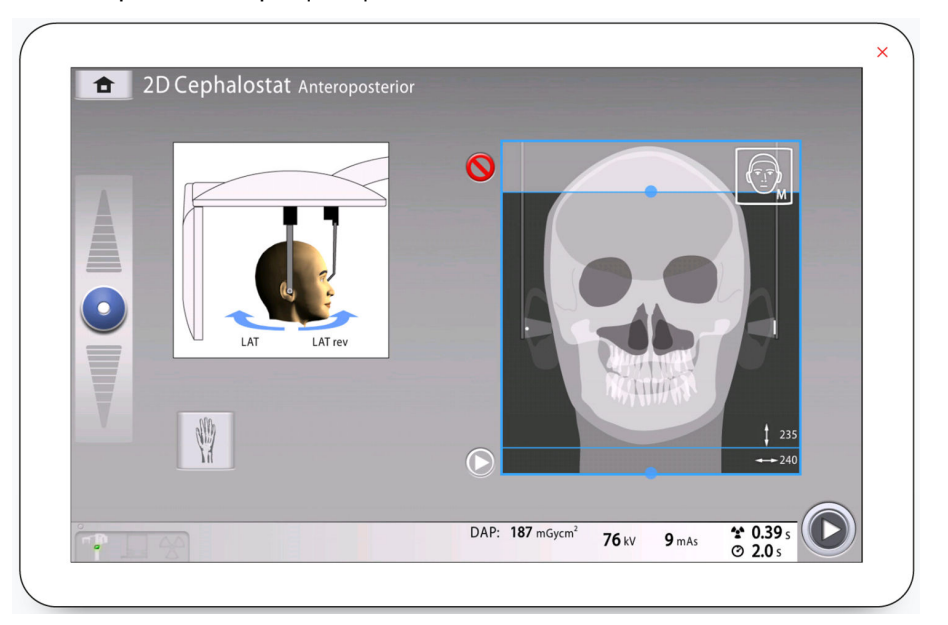

#### ПРИМЕЧАНИЕ

Размер области снимка показывается на экране. Область снимка автоматически уменьшается для пациентов детского возраста (XS), если задействован запрещающий знак.

#### ПРИМЕЧАНИЕ

Иллюстрация на экране является только примером.

- 4. Чтобы перейти к следующему экрану, выберите:
	- Кнопку «Вперед»:

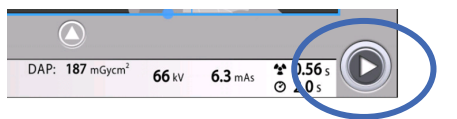

- 5. Нажмите освобождающий рычаг на держателе левой ушной планки и сдвиньте ушные планки и позиционер для носа наружу на максимальное расстояние.
- 6. Отрегулируйте высоту цефалостата с помощью кнопки регулировки высоты или перемещая ползунок в левой части сенсорного экрана так, чтобы позиционирующие конусы на концах ушных планок находились на уровне глаз пациента.

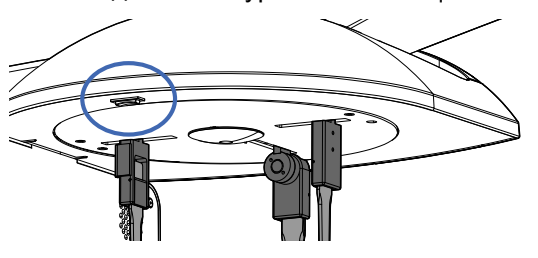

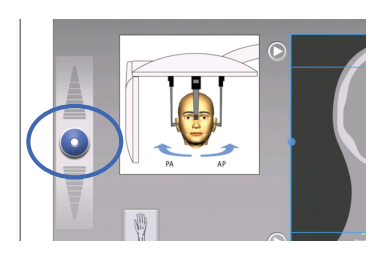

- <span id="page-22-0"></span>7. Разместите пациента между ушными планками.
	- 1. Чтобы выполнить съемку в заднепередней проекции, разместите пациента лицом к датчику.
	- 2. Чтобы выполнить съемку в переднезадней проекции, разместите пациента лицом в направлении от датчика.
- 8. Нажмите освобождающий рычаг на держателе левой ушной планки и очень осторожно придвиньте позиционирующие конусы к ушам пациента.
- 9. Сдвиньте позиционер для носа так, чтобы он коснулся верхненосовой точки.
- 10. Отрегулируйте наклон головы пациента так, чтобы франкфуртская плоскость пришла в горизонтальное положение.

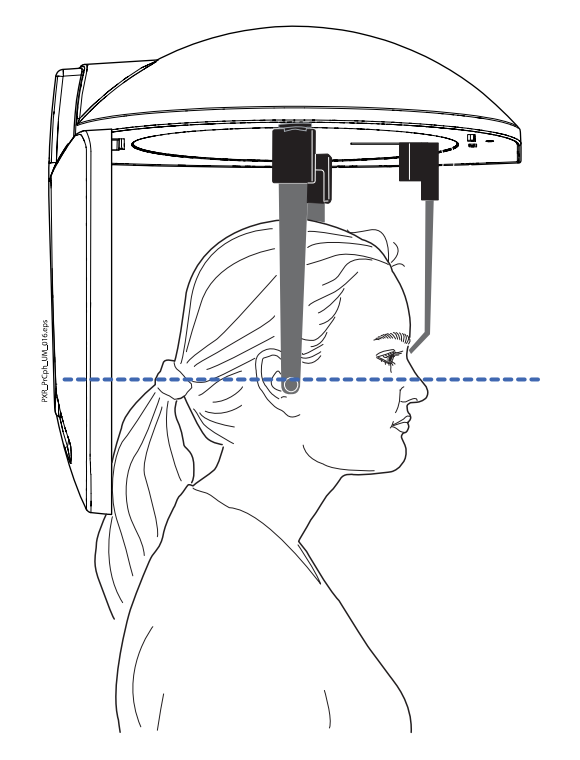

#### 5.5 Размещение пациента в подбородочно-макушечной проекции

- 1. Выполните шаги с первого по пятый, описанные в разделе [«Размещение пациента в заднепередней или переднезадней](#page-19-0) [проекции» на стр. 16.](#page-19-0) Поверните пластину фиксатора головы в положение 90° так, чтобы позиционер для носа находился в направлении от датчика.
- 2. Поверните позиционер для носа вверх.
- 3. Поместите пациента между ушных планок и отрегулируйте наклон головы пациента так, чтобы линия «крыло носа — козелок уха» была перпендикулярна полу.

<span id="page-23-0"></span>4. Нажмите освобождающий рычаг на держателе левой ушной планки и очень осторожно придвиньте позиционирующие конусы к ушам пациента.

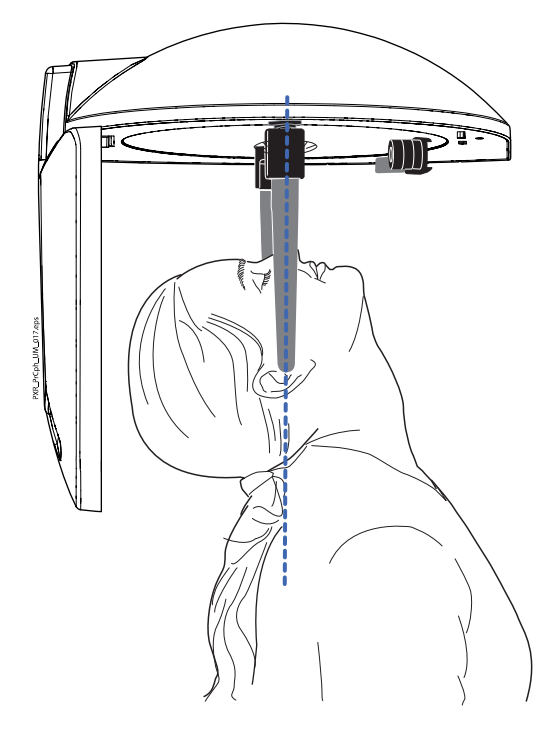

#### 5.6 Размещение пациента в проекции Уотерса

- 1. Выполните шаги с первого по пятый, описанные в разделе [«Размещение пациента в заднепередней или переднезадней](#page-19-0) [проекции» на стр. 16](#page-19-0). Поверните пластину фиксатора головы в положение 90° так, чтобы позиционер для носа находился рядом с датчиком.
- 2. Поверните позиционер для носа вверх.
- 3. Разместите пациента между ушными планками так, чтобы они смотрели на датчик.
- 4. Расположите голову пациента так, чтобы линия «крыло носа козелок уха» была наклонена вверх примерно на 35–40 градусов.

<span id="page-24-0"></span>5. Нажмите освобождающий рычаг на держателе левой ушной планки и очень осторожно придвиньте позиционирующие конусы к ушам пациента.

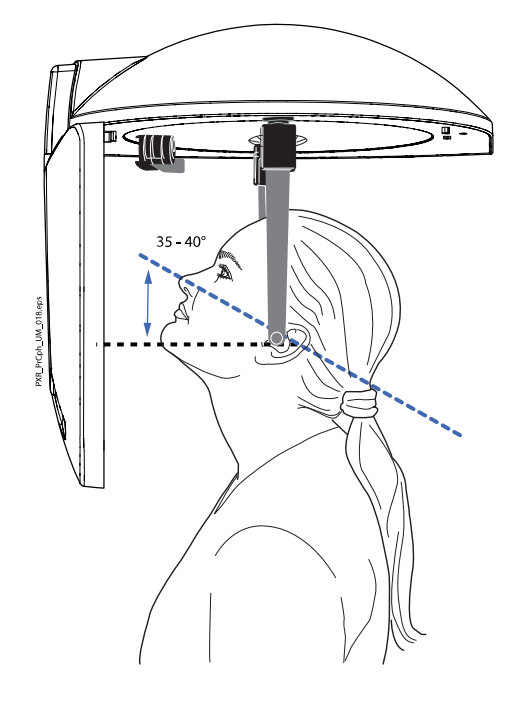

#### 5.7 Размещение пациента в переднезадней проекции Тауне

- 1. Выполните шаги с первого по пятый, описанные в разделе [«Размещение пациента в заднепередней или переднезадней](#page-19-0) [проекции» на стр. 16.](#page-19-0) Поверните пластину фиксатора головы в положение 90° так, чтобы позиционер для носа находился в направлении от датчика.
- 2. Поверните позиционер для носа вверх.
- 3. Разместите пациента между ушными планками таким образом. чтобы был отвернут от датчика.
- 4. Расположите голову пациента так, чтобы франкфуртская плоскость была наклонена вниз на 30 градусов.
- 5. Попросите пациента открыть рот максимально широко.

<span id="page-25-0"></span>6. Нажмите освобождающий рычаг на держателе левой ушной планки и очень осторожно придвиньте позиционирующие конусы к ушам пациента.

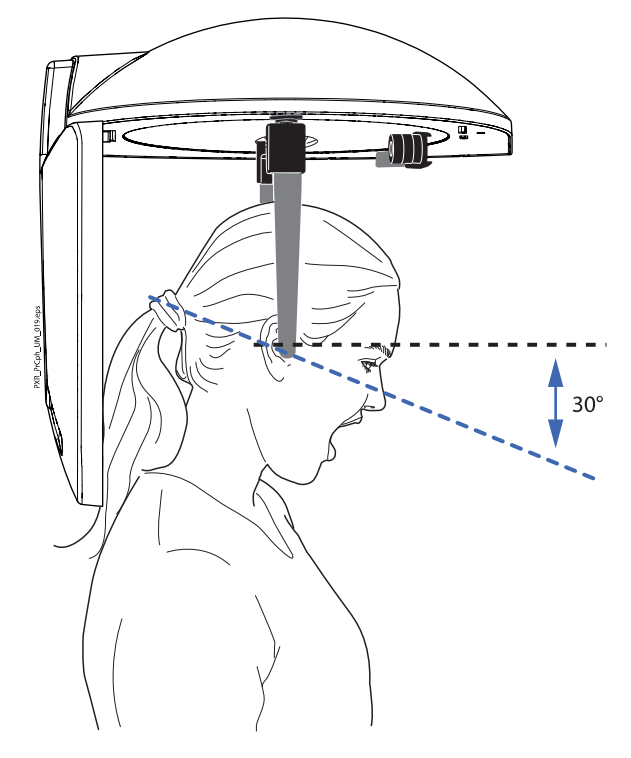

#### 5.8 Размещение пациента в наклонной проекции

- 1. Выберите программу Oblique (Наклон) в раскрывающемся меню в верхней части экрана.
- 2. Поверните пластину фиксатора головы в положение наклона (отличное от 0, 90 или 180 градусов). Будет автоматически выбрана программа наклона, рисунок на экране будет отображать наклонную проекцию.

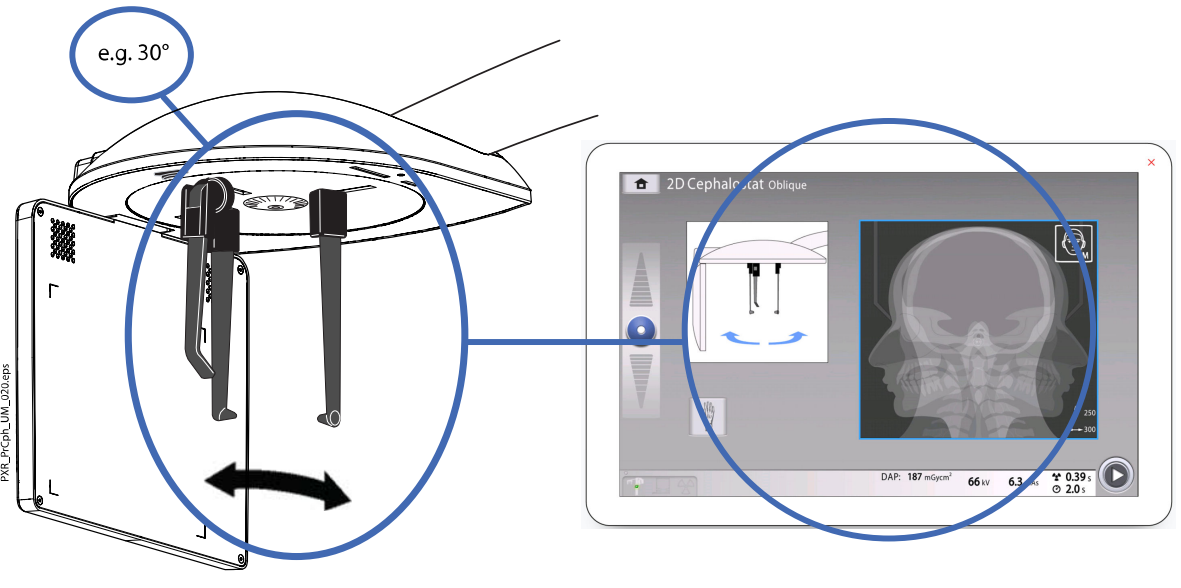

- 3. Выберите размер пациента, как описано в разделе [«Выбор размера](#page-16-0) [пациента» на стр. 13](#page-16-0).
- 4. Чтобы перейти к следующему экрану, выберите:

• Кнопку «Вперед»:

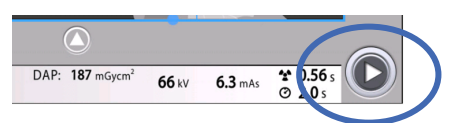

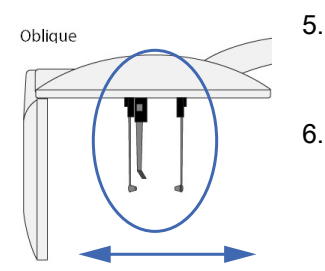

5. Нажмите освобождающий рычаг на держателе левой ушной планки и сдвиньте ушные планки и позиционер для носа наружу на максимальное расстояние.

Отрегулируйте высоту цефалостата с помощью кнопки регулировки высоты или перемещая ползунок в левой части сенсорного экрана так, чтобы позиционирующие конусы на концах ушных планок находились на уровне глаз пациента.

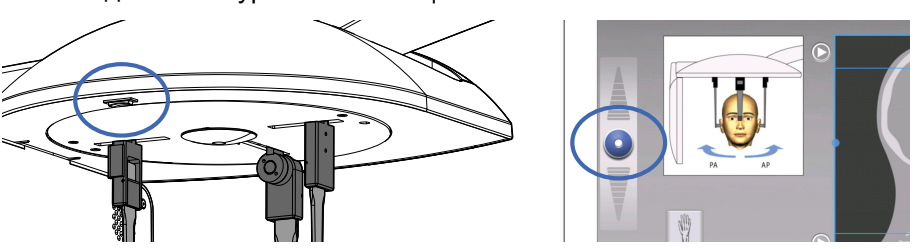

- 7. Разместите пациента между ушными планками лицом к позиционеру для носа.
- 8. Нажмите освобождающий рычаг на держателе левой ушной планки и очень осторожно придвиньте позиционирующие конусы к ушам пациента.
- 9. Сдвиньте позиционер для носа так, чтобы он коснулся верхненосовой точки.
- 10. Отрегулируйте угол положения головы пациента, сдвигая позиционер для носа вверх или вниз так, чтобы франкфуртская плоскость пришла в горизонтальное положение.

#### <span id="page-27-0"></span>5.9 Размещение рук для съемки

1. Нажмите кнопку «Рука» на сенсорном экране. Данная кнопка доступна во всех цефалометрических программах.

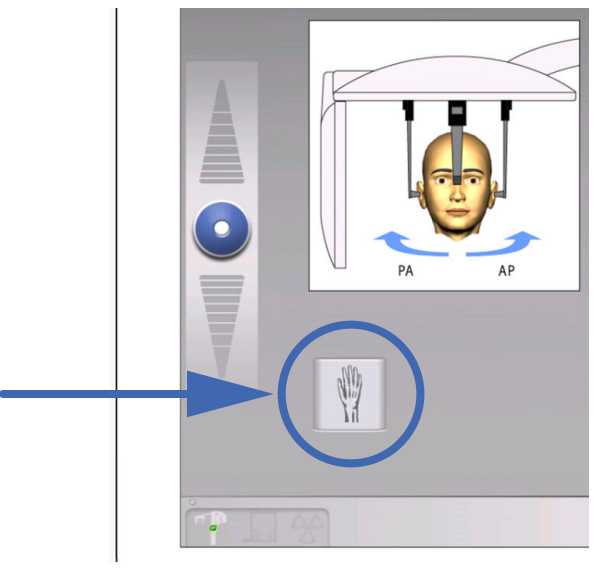

- 2. Извлеките ушные планки из держателей.
- 3. Поверните позиционер для носа вверх.
- 4. Чтобы перейти к следующему экрану, выберите:
	- Кнопку «Вперед»:

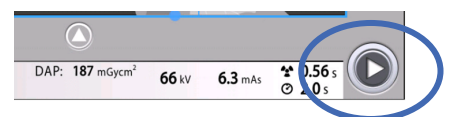

5. Попросите пациента положить руки на датчик внутри области снимка.

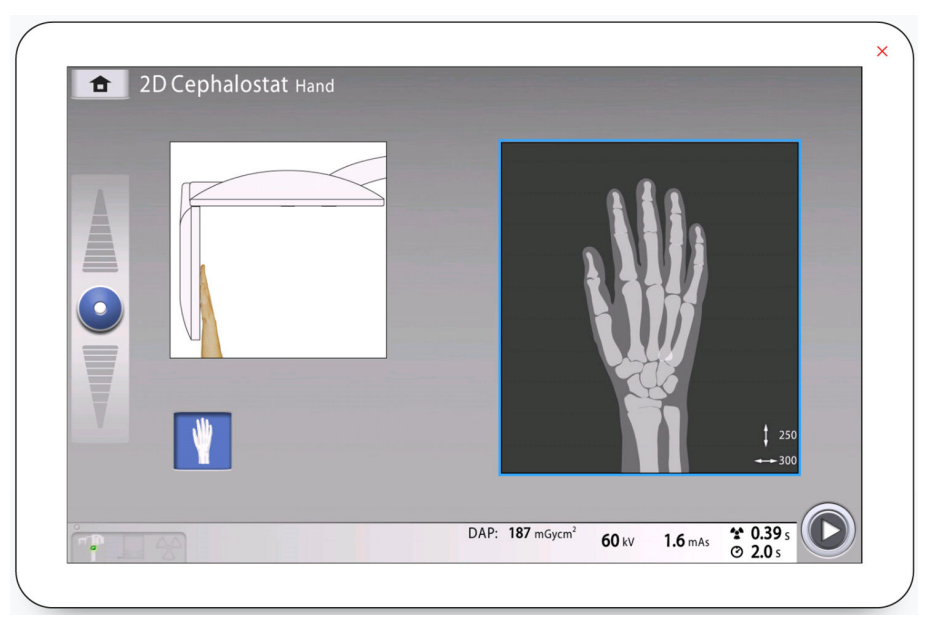

#### 5.10 Регулирование значений экспозиции для текущей съемки

Значения экспозиции настроены производителем для каждого размера пациента и типа цефалометрической программы. Приведенные в

данном руководстве значения экспозиции являются усредненными и предназначены только для ознакомления.

#### ПРИМЕЧАНИЕ

Необходимо всегда сводить к минимуму дозу облучения, воздействующую на пациента.

Предварительно установленные значения экспозиции указаны в приведенных ниже таблицах. Предварительно установленные значения экспозиции зависят от модели рентгеновской трубки, используемой в рентгеновской установке. Модель рентгеновской трубки рентгеновской установки указана на этикетке изделия, размещенной на боковой стороне колонны.

#### Заводские настройки для типов программ Lateral (Продольная) и Oblique (Наклон)

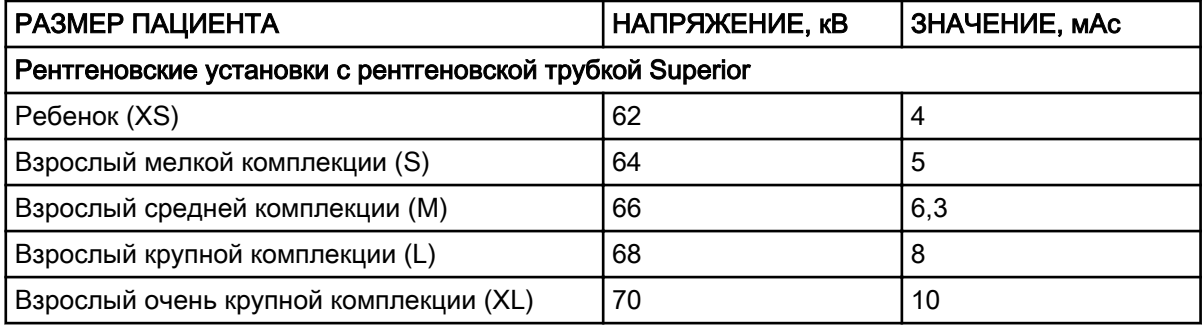

#### Заводские настройки для типов программ Posteroanterior (Заднепередняя) и Anteroposterior (Переднезадняя)

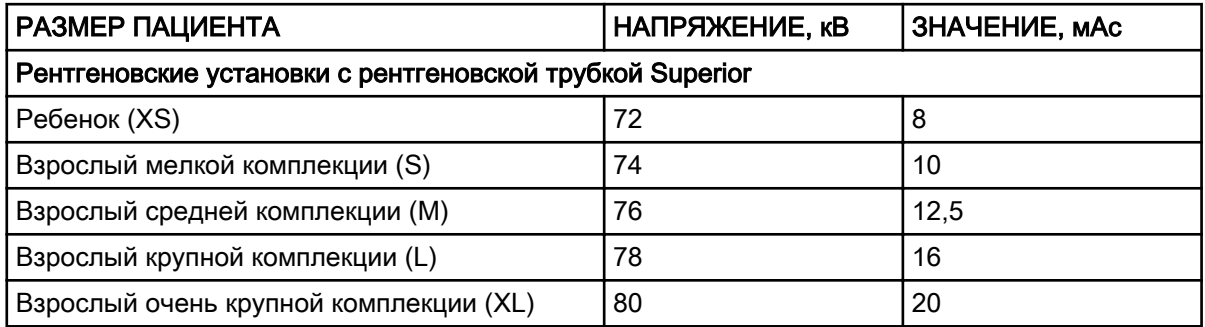

#### Заводские настройки для программы Hand (Рука)

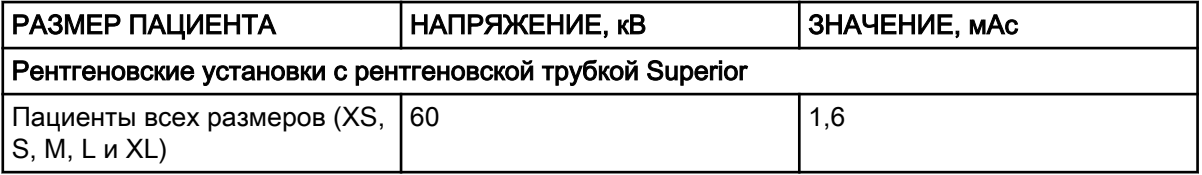

Если необходимо отрегулировать предварительно установленные значения экспозиции для текущей съемки:

- 1. Выберите поле кВ/мА.
- 2. Используйте кнопки «+» и «-» для выбора необходимых значений экспозиции. Для повышения контраста изображения необходимо уменьшить значение напряжения в кВ. Для снижения дозы излучения необходимо уменьшить значение мА

<span id="page-29-0"></span>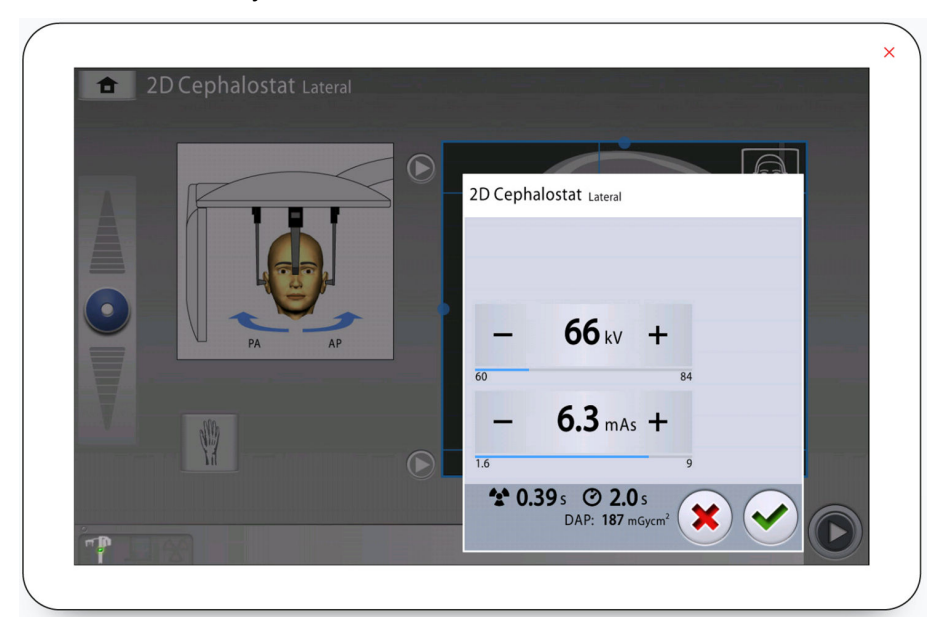

3. Нажмите кнопку с зеленой галочкой.

#### 5.11 Выполнение экспозиции

#### ПРИМЕЧАНИЕ

Убедитесь в том, что выбраны правильные личные данные пациента и режим экспозиции в программе Planmeca Romexis.

1. Выберите или кнопку «Вперед».

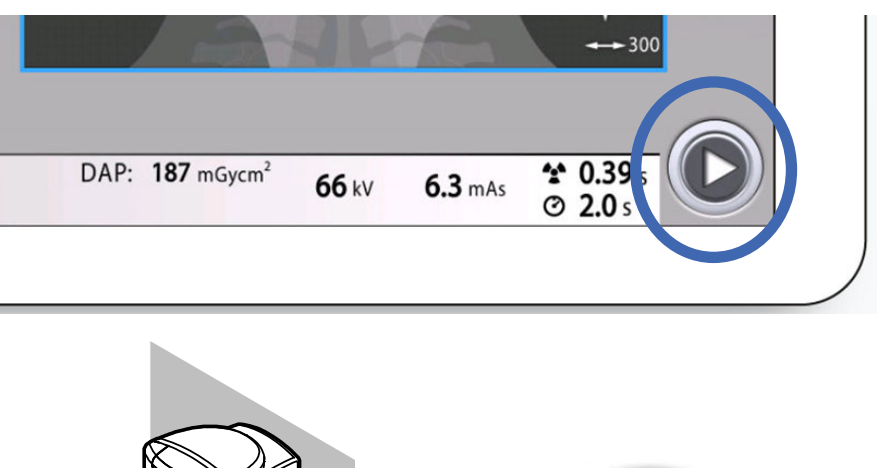

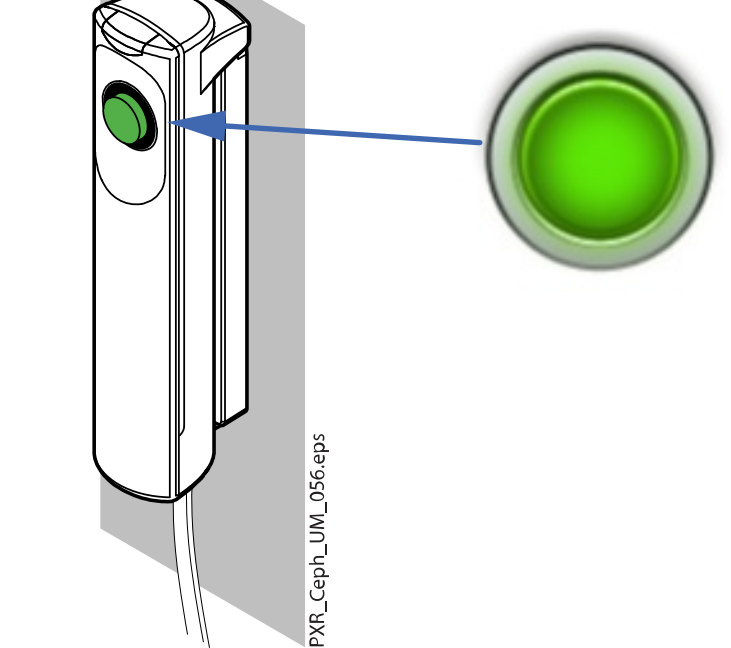

Во время подготовки рентгеновской системы к экспозиции на сенсорном экране и на кнопке экспозиции мигают зеленые индикаторы. Когда рентгеновская система готова к экспозиции, зеленые индикаторы перестают мигать и горят непрерывно.

- 2. Попросите пациента не двигаться.
- 3. Отойдите в зону, защищенную от рентгеновского излучения.

4. Нажмите и удерживайте кнопку экспозиции в течение всей съемки.

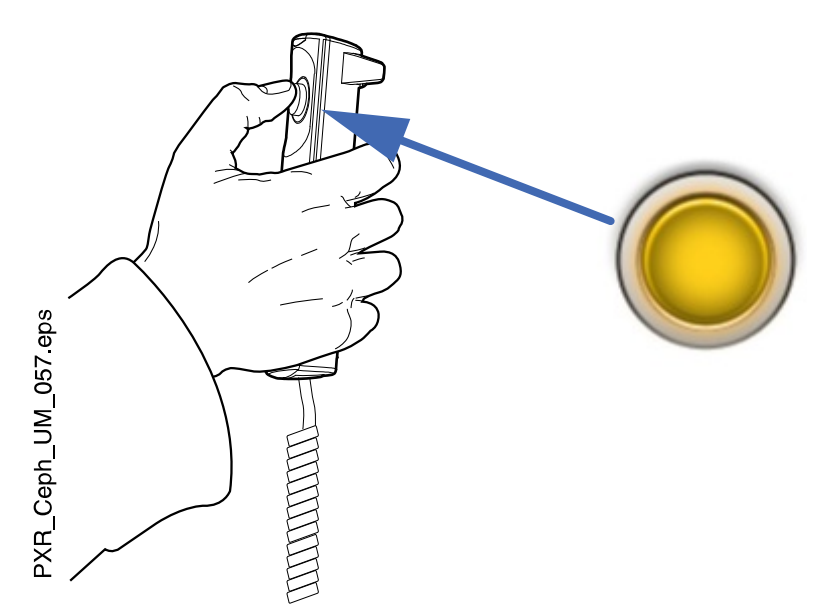

При выполнении экспозиции желтые индикаторы, предупреждающие об излучении, мигают на кнопке экспозиции и на сенсорном экране и слышен звуковой сигнал, предупреждающий об излучении.

Кроме того на сенсорном экране появляется символ, предупреждающий о рентгеновском излучении.

#### ПРИМЕЧАНИЕ

Во время экспонирования необходимо поддерживать голосовой и визуальный контакт с пациентом и наблюдать за рентгеновской установкой.

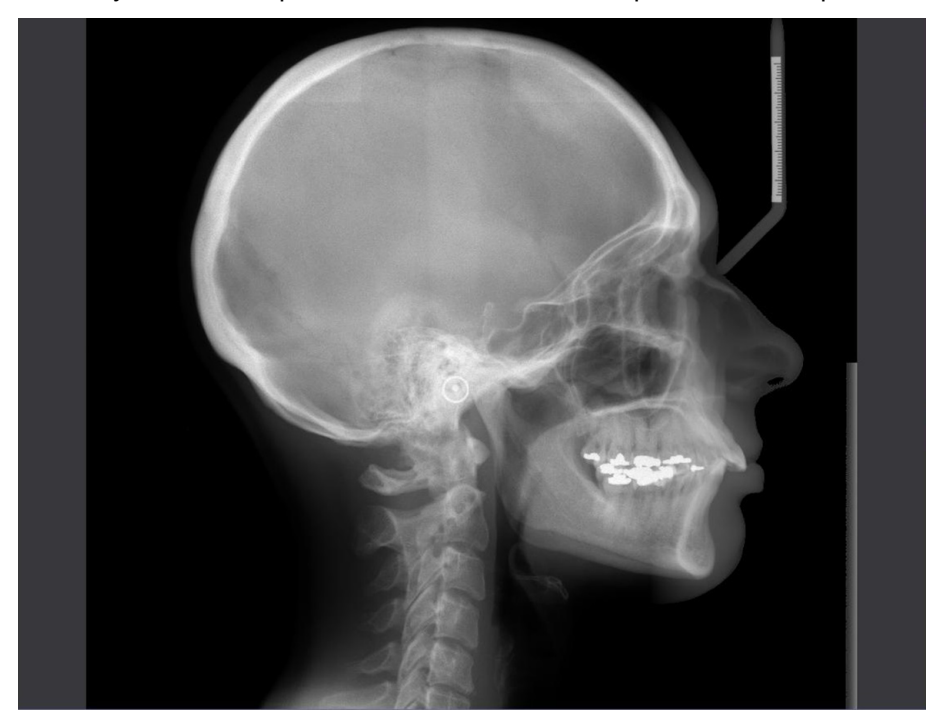

5. Полученное изображение показывается на экране компьютера.

#### ПРИМЕЧАНИЕ Помните, что вы должны принять изображение в программе Planmeca Romexis.

- 6. Нажмите освобождающий рычаг на держателе левой ушной планки и очень осторожно отодвиньте позиционирующие конусы от ушей пациента.
- 7. Выведите пациента из цефалостата.

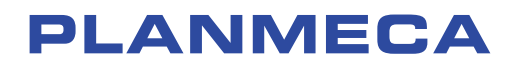

Planmeca Oy | Asentajankatu 6 | 00880 Helsinki | Finland tel. +358 20 7795 500 | fax +358 20 7795 555 | sales@planmeca.com | www.planmeca.com

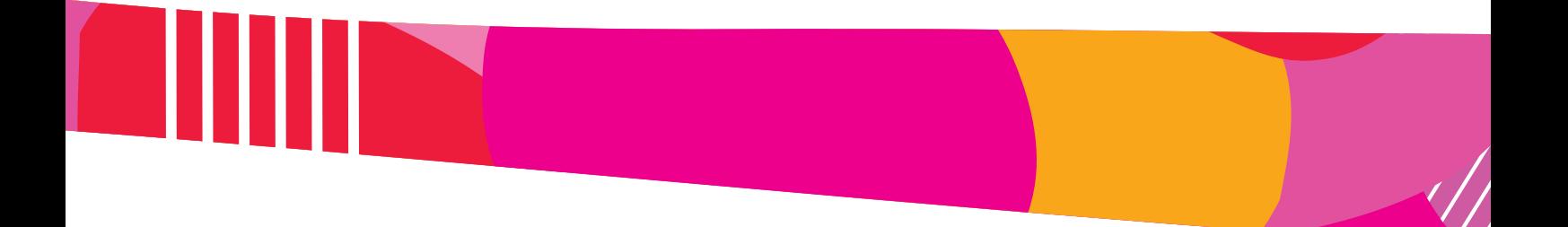

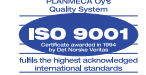

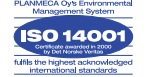